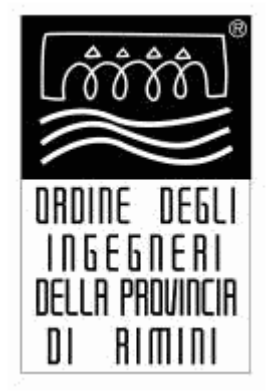

# **Guida alla configurazione della Posta Elettronica Certificata (PEC) sul Client di Posta Outlook Express**

**\_\_\_\_\_\_\_\_\_\_\_\_\_\_\_\_\_\_\_\_\_\_\_\_\_\_\_\_\_\_** 

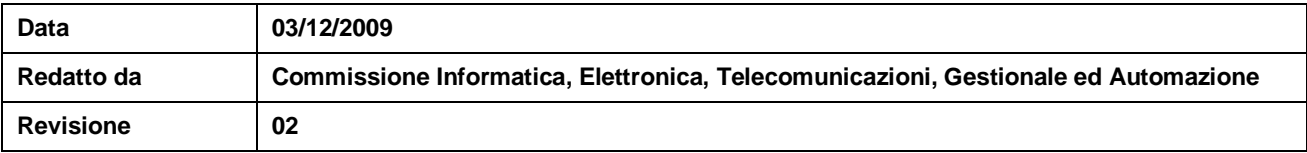

### **La Posta Elettronica Certificata**

La Posta Elettronica Certificata (PEC) è un sistema di posta elettronica nel quale al mittente viene fornita documentazione elettronica, con valenza legale, attestante l'invio e la consegna di documenti informatici. La PEC è nata con l'obiettivo di trasferire su digitale il concetto di Raccomandata con Ricevuta di Ritorno. Come mezzo di trasporto si è scelto di utilizzare l'e-mail che garantisce, oltre alla facilità di utilizzo e alla diffusione capillare sul territorio, una velocità di consegna non paragonabile alla posta tradizionale. Attraverso la PEC chi invia una e-mail ha la certezza dell'avvenuta (o mancata) consegna del proprio messaggio e dell'eventuale documentazione allegata.

# **Finalità della guida alla configurazione della PEC**

Scopo del documento "Guida alla configurazione della PEC" è quello di descrivere la procedura di configurazione della propria PEC assegnata utilizzando il client di posta di default di Windows: Outlook Express. Per ulteriori approfondimenti e per la configurazione di altri client di posta quali **Outlook 2003, Outlook 2007, Thunderbird, Mail di Mac Os X , Incredimail , Evolution ( Linux ), Eudora** si rimanda alle guide filmate al seguente indirizzo:<http://www.pec.it/GuideFilmate.aspx>

## **Riferimenti normativi**

**[1]** Il Decreto Legislativo 30 giugno 2003, n. 196, "Codice in materia di protezione dei dati personali", garantisce che il trattamento dei dati personali si svolga nel rispetto dei diritti e delle libertà fondamentali, nonché della dignità degli interessati, con particolare riferimento alla riservatezza, all'identità personale ed al diritto alla protezione dei dati.

**[2]** Il Decreto del Presidente della Repubblica 28 dicembre 2000 n. 445 stabilisce che, a partire dal 2004, tutte le Pubbliche Amministrazioni (PA) (compresi Enti Locali, Istituti scolastici e universitari, ecc.) debbano adeguare i propri sistemi informativi per gestire lo scambio di documenti informatici tramite questo strumento.

**[3]** Il Decreto del Presidente della Repubblica del 11 febbraio 2005 n. 68 disciplina le caratteristiche e le modalità per l'erogazione e la fruizione di servizi di trasmissione di documenti informatici mediante posta elettronica certificata.

**[4]** Il Decreto Legislativo del 7 marzo 2005 n. 82 "Codice dell'Amministrazione Digitale" (CAD) raccoglie e coordina una serie di norme eterogenee che riguardano l'uso delle tecnologie dell'informazione nella pubblica amministrazione.

**[5]** Con il Decreto Ministeriale del 2 novembre 2005 e le successive note integrative vengono emesse le "Regole Tecniche del servizio di trasmissione dei documenti informatici tramite Posta Elettronica Certificata" che definiscono i requisiti tecnico–funzionali necessari per l'erogazione del servizio.

**[6]** Il 5 dicembre 2005 viene pubblicato in Gazzetta Ufficiale la Circolare CNIPA recante le modalità di presentazione della domanda di accreditamento nell'elenco pubblico dei Gestori di PEC. A partire da questa data i soggetti pubblici e privati possono richiedere di certificarsi quali fornitori del servizio di PEC.

**[7]** Il Decreto legge n. 185 del 29/11/2008 convertito nella legge n. 2 del 28/01/2009 rende obbligatorio l'uso della Posta Elettronica Certificata per le Aziende e i Professionisti.

### **Decreto Legge n. 185 del 29/11/2008**

**Il Decreto Legge n. 185 del 29/11/2008, il cosiddetto "Decreto Anticrisi" poi convertito con modificazioni nella Legge 28 gennaio 2009, n. 2 prevede che:** 

• I **professionisti** iscritti in albi ed elenchi istituiti con legge dello Stato comunicano ai rispettivi ordini o

<sup>•</sup> Le **imprese** costituite in forma societaria sono tenute <sup>a</sup> indicare il proprio indirizzo di posta elettronica certificata nella domanda di iscrizione al registro delle imprese (Art. 16 comma 6)

<sup>•</sup> Entro tre anni dalla data di entrata in vigore *del presente decreto* tutte le imprese, già costituite in forma societaria alla medesima data di entrata in vigore, comunicano al registro delle imprese l'indirizzo di posta elettronica certificata (Art. 16 comma 6)

collegi il proprio indirizzo di posta elettronica certificata entro un anno dalla data di entrata in vigore *del presente decreto*.(Art. 16 comma 7) 6

• Le **amministrazioni pubbliche** … istituiscono una casella di posta certificata per ciascun registro di protocollo e ne danno comunicazione al Centro nazionale per l'informatica nella pubblica amministrazione (Art.16 comma8)

• le **comunicazioni** tra i soggetti *di cui ai commi 6, 7 e* 8 del presente articolo, che abbiano provveduto agli adempimenti ivi previsti, possono essere inviate attraverso la posta elettronica certificata senza che il destinatario debba dichiarare la propria disponibilità ad accettarne l'utilizzo (Art. 16 comma 9)

[ per approfondimenti: [http://www.cnipa.gov.it\]](http://www.cnipa.gov.it)

# **La Commissione Informatica, Elettronica, Telecomunicazioni, Gestionale ed Automazione**

L'operato degli Ingegneri del settore dell'Informazione è di importanza fondamentale in tutti i campi lavorativi e sociali, e costituisce di fatto un elemento strategico imprescindibile per lo sviluppo del nostro Paese. E' sotto gli occhi di tutti che l'Ingegnere dell'Informazione si trova a fronteggiare la concorrenza sleale da parte di soggetti non qualificati che si improvvisano progettisti, subendone un danno di immagine professionale. L'attuale condizione genera inevitabilmente disorientamento, insicurezza, aleatorietà dei progetti elettronici ed informatici.

Lo spirito della Commissione Informatica, Elettronica, Telecomunicazioni, Gestionale ed Automazione è quello di contribuire ad incrementare la professionalità degli Ingegneri del settore dell'Informazione a tutti i livelli, sia attraverso la promozione di attività di alto profilo tecnico nel settore, in sinergia con Enti locali, sia attraverso l'organizzazione e la partecipazione ad eventi divulgativi e informatici sugli argomenti riguardanti l'Elettronica, l'Informatica, le Telecomunicazioni, la Logistica e l'Automazione.

A fronte di tutto ciò la Commissione Informatica, Elettronica, Telecomunicazioni, Gestionale ed Automazione si prefigge di perseguire i seguenti obiettivi:

- Incrementare lo sviluppo, la capillare diffusione e la valorizzazione dell'Ingegneria dell'Informazione a livello provinciale, regionale e nazionale, nella convinzione che essa sia tra i principali fattori per la creazione di valore aggiunto: l'Ingegneria dell'Informazione infatti favorisce l'Innovazione, l'efficacia e l'efficienza del sistema Paese nel suo complesso, creando le condizioni indispensabili per una sua maggiore competitività ed indipendenza economica e tecnologica.
- Perseguire la diffusione della massima qualità nel settore dell'Informazione, ovvero far si che i soggetti operanti in essa forniscano adeguate garanzie in termini di formazione e preparazione culturale, di serietà morale e professionale.
- Valorizzare e tutelare la professionalità dell'ingegnere dell'Informazione nella convinzione che una seria formazione e preparazione in campo ICT non si possa improvvisare, ma che invece richieda un numero adeguato di anni di studio nel settore e che debba essere garantita sul piano deontologico e della qualità, dagli Ordini Provinciali.
- Favorire lo studio, la ricerca e la didattica, contribuendo alla diffusione capillare della cultura tecnologica, scientifica e razionale.
- Favorire l'interscambio culturale tra l'Ordine, le Università, Politecnici e altri Enti, privati e pubblici, al fine di aiutare i giovani ingegneri nei loro primi passi lavorativi.
- Monitorare costantemente la situazione del settore dell'Informazione nelle nostre realtà territoriali in modo da verificare il grado di raggiungimento degli obiettivi proposti.
- Sensibilizzare la classe politica e i manager, a tutti i livelli, sull'importanza del settore dell'Informazione.

# **Guida**

**Step 1: Selezionare Strumenti nel client di posta** 

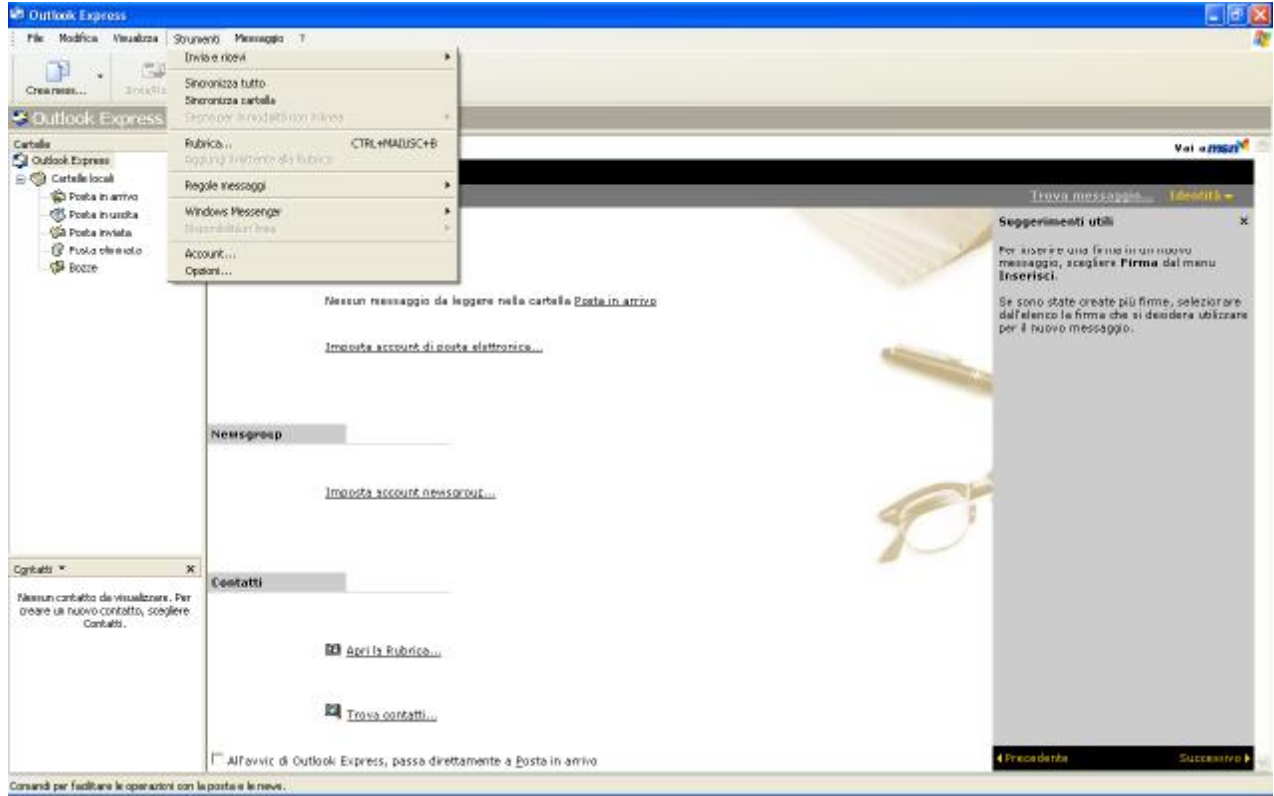

#### **Step 2: cliccare su account**

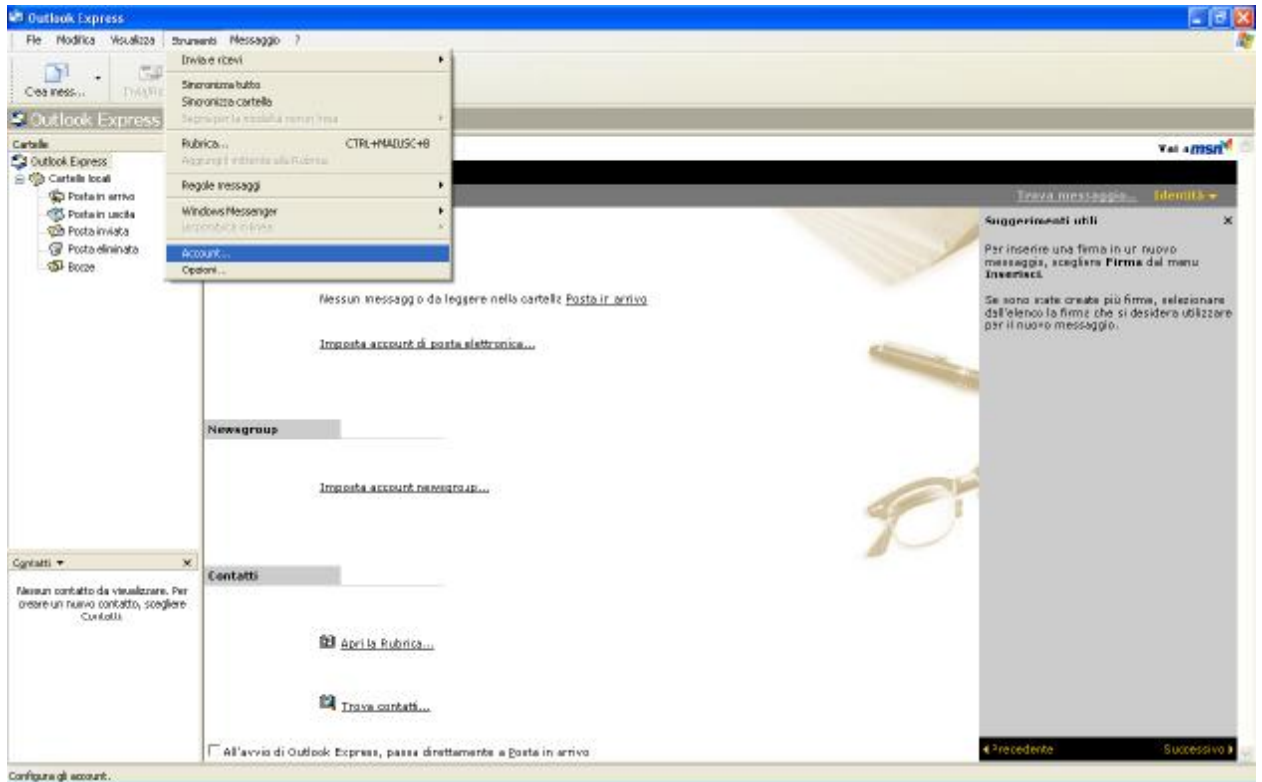

**Step 3: selezionare il tab posta elettronica e cliccare su aggiungi selezionando posta elettronica** 

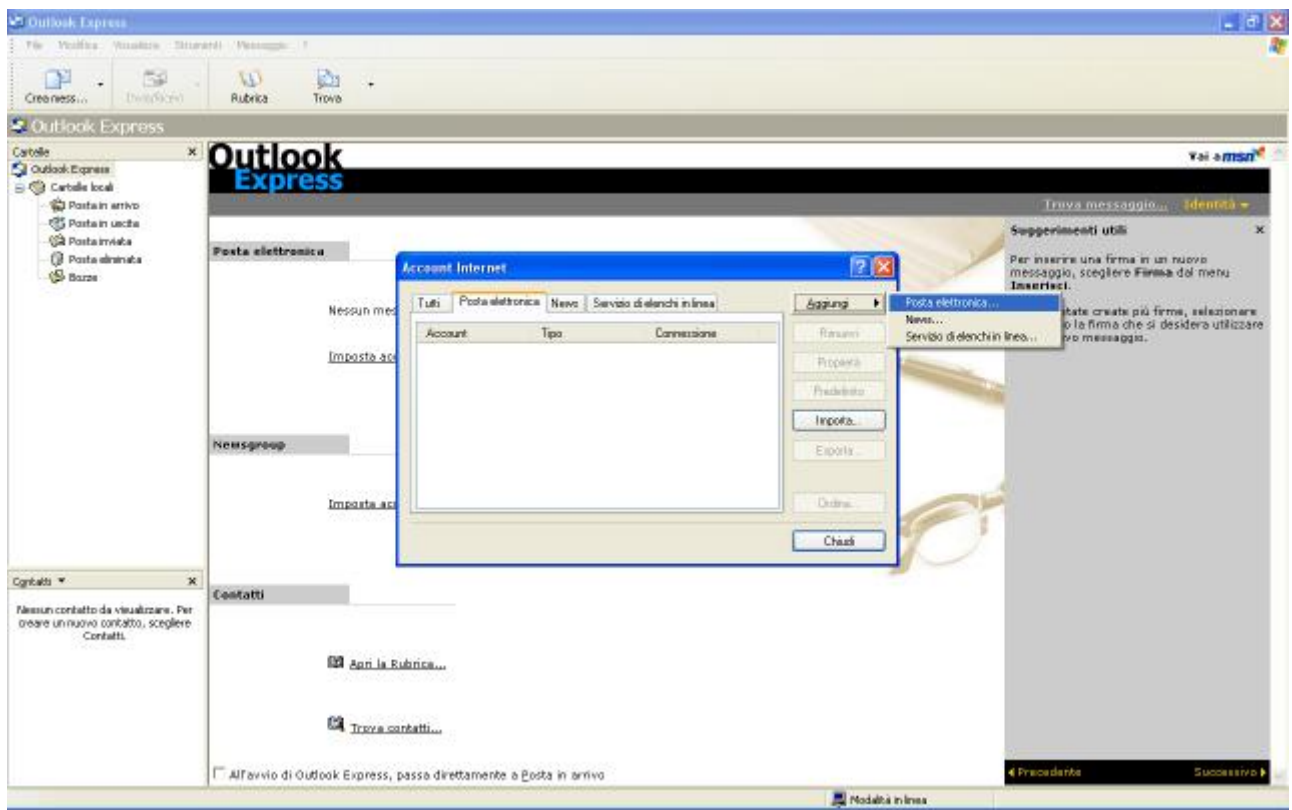

**Step 4: digitare il nome come si desidera venga visualizzato in tale campo. Cliccare su avanti** 

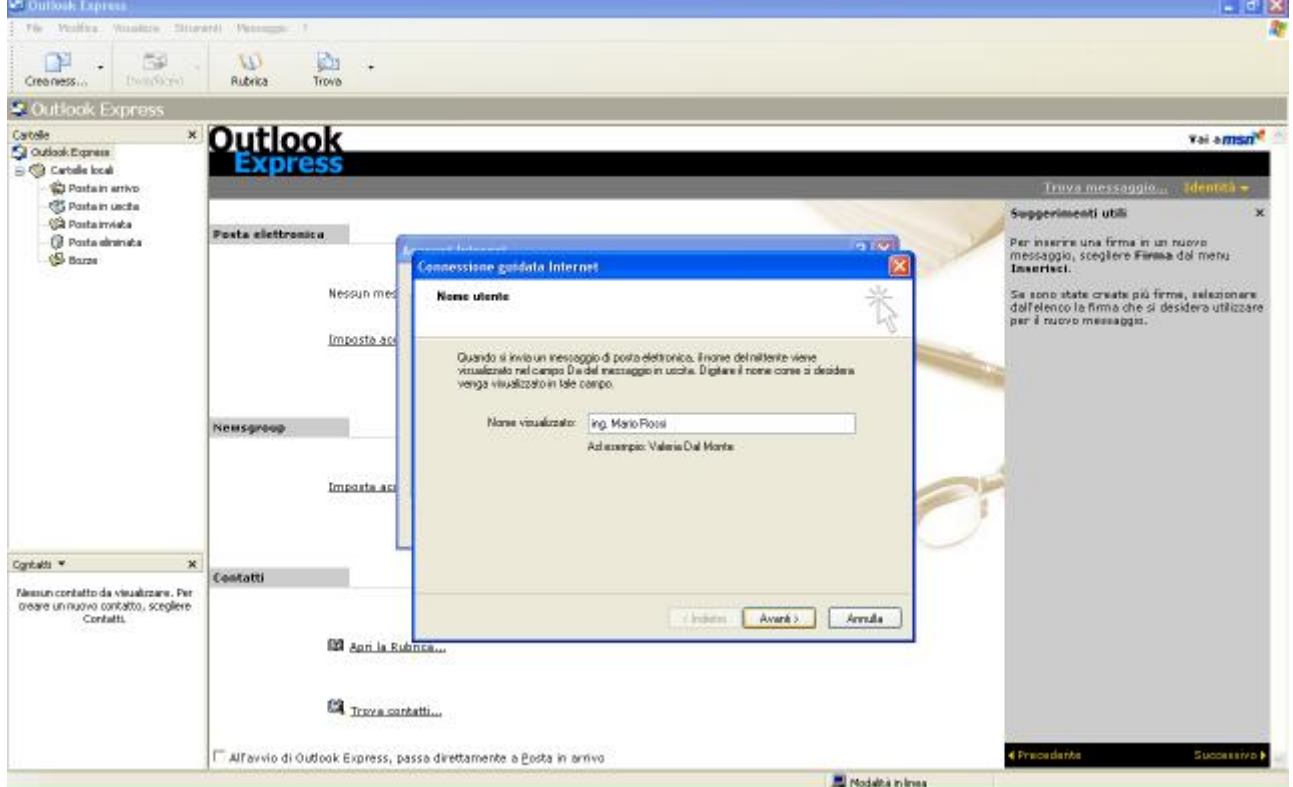

#### **Step 5: inserire l'indirizzo di posta elettronica certificata assegnata nome.cognome [<alias>@ingpec.eu](mailto:<alias>@ingpec.eu). Cliccare su avanti**

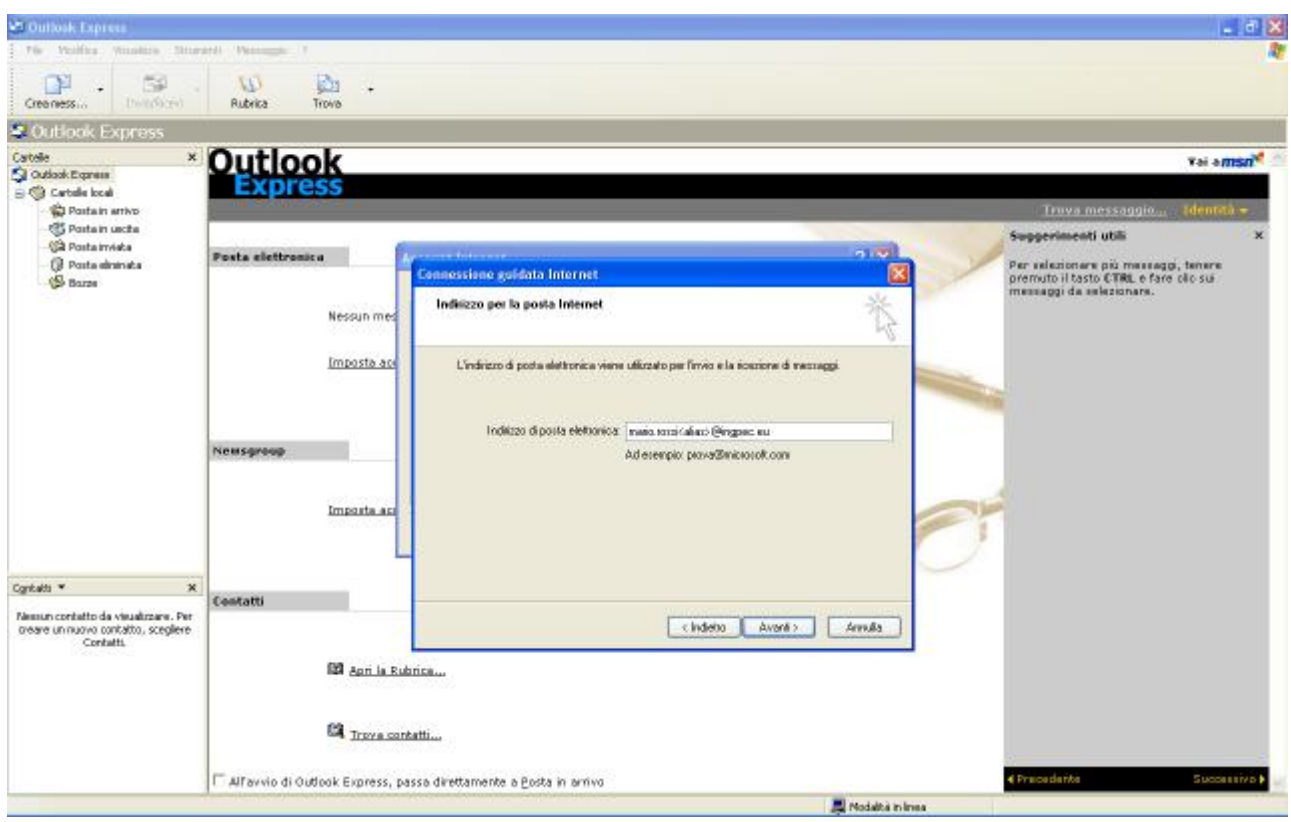

#### **Step 6:**

- **inserire il server di posta in arrivo (POP3,IMAP o http): pop3s.pec.aruba.it**
- **inserire il server di posta in uscita (SMTP): smtps.pec.aruba.it**
- **cliccare su avanti**

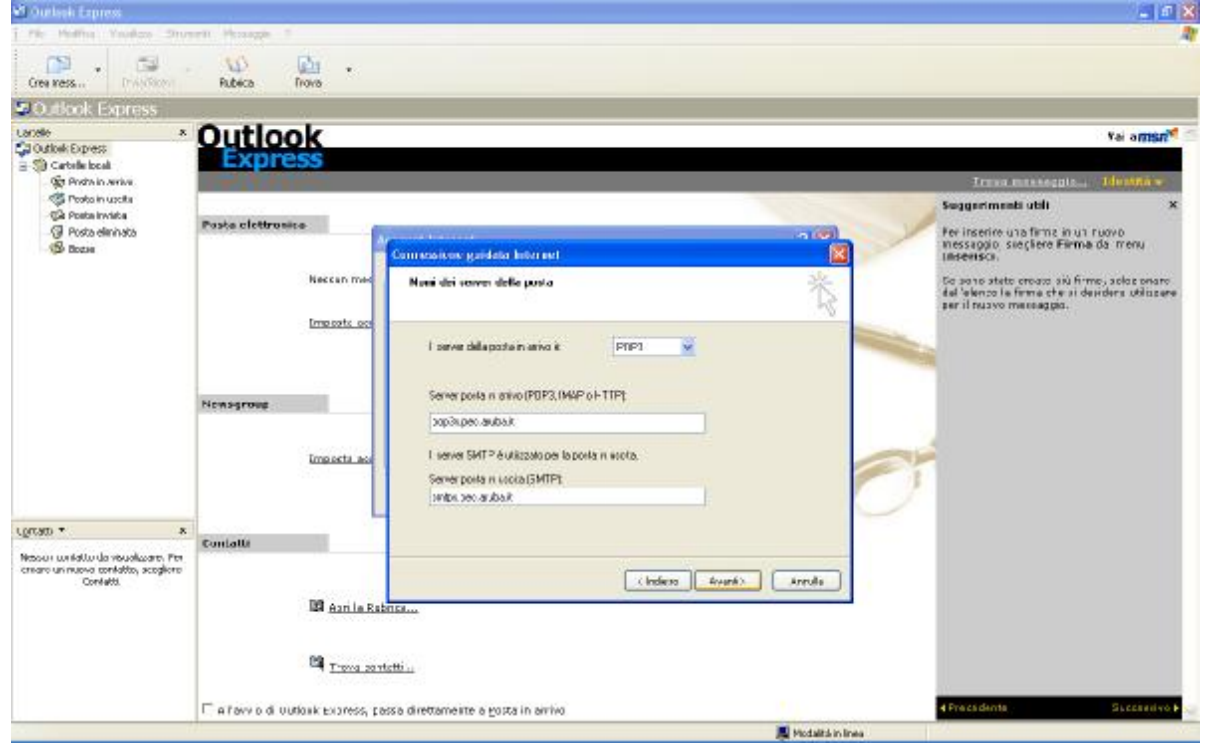

#### **Step 7: inserire il nome account e la password, selezionando l'accesso tramite autenticazione password di protezione. Cliccare su avanti**

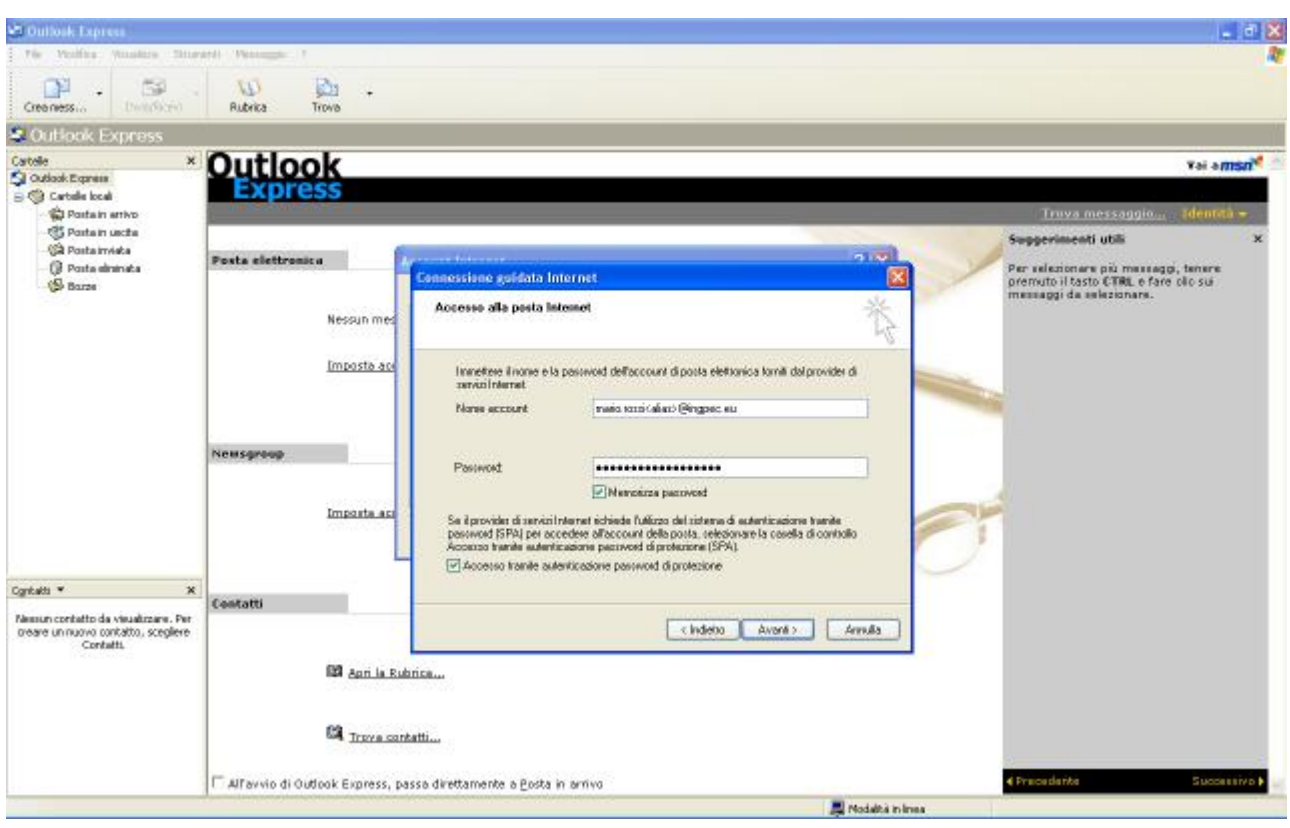

#### **Step 8: cliccare su Fine**

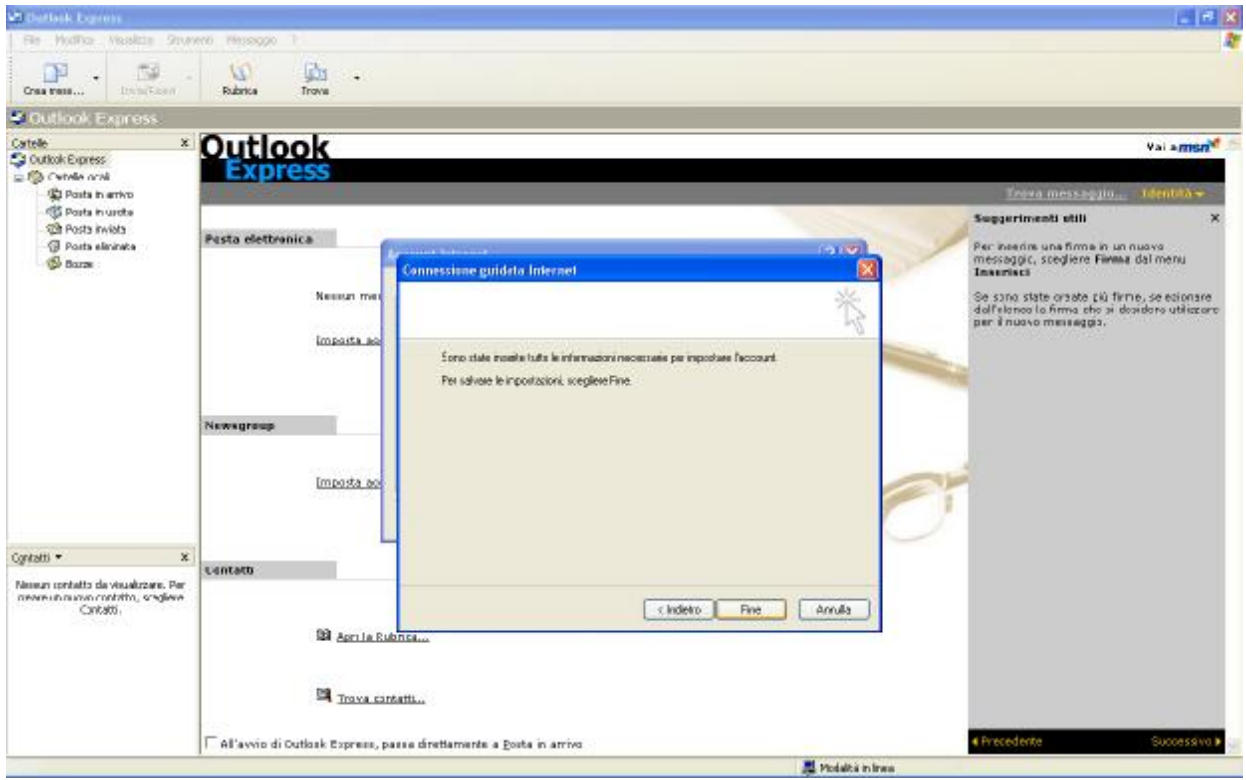

**Step 9: selezionare l'account pop3s.pec.aruba.it e cliccare su proprietà**

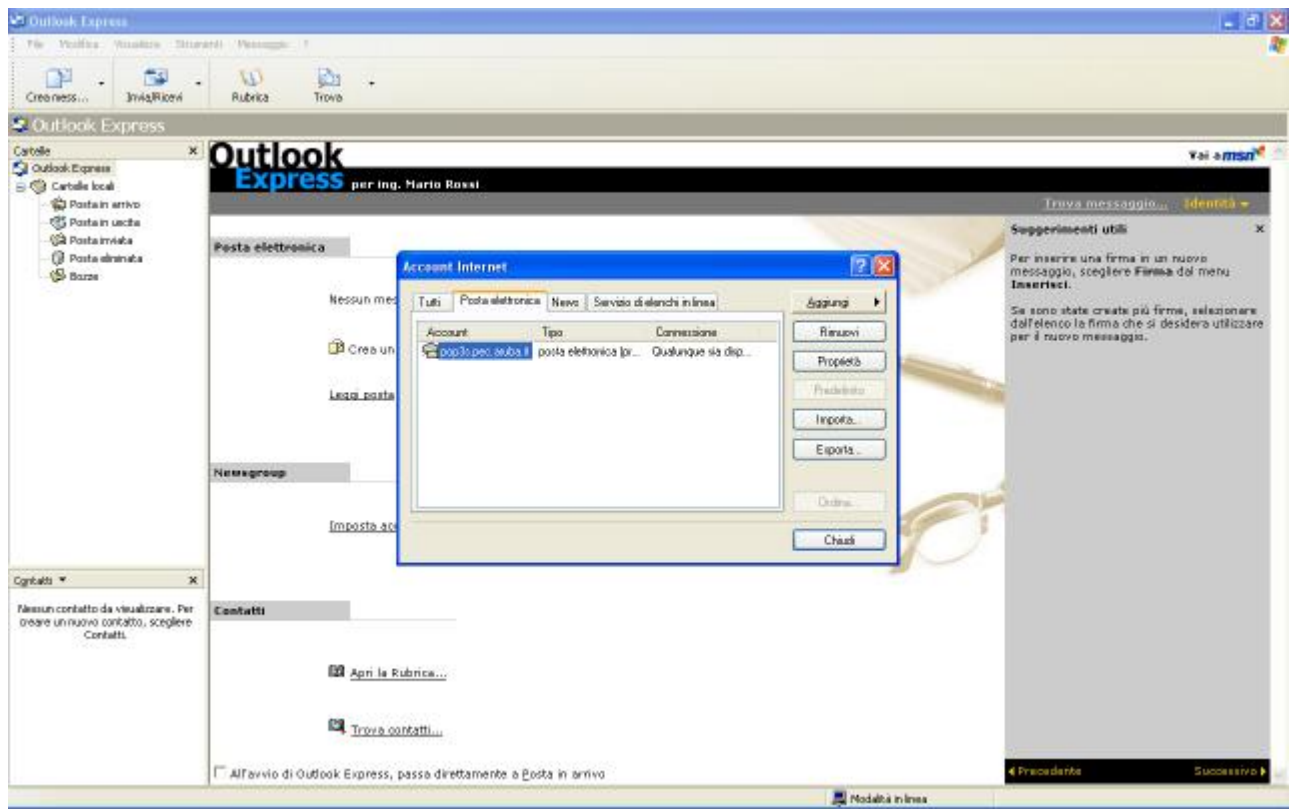

**Step 10: cambiare l'account di posta con quello personale** 

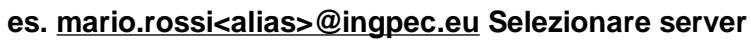

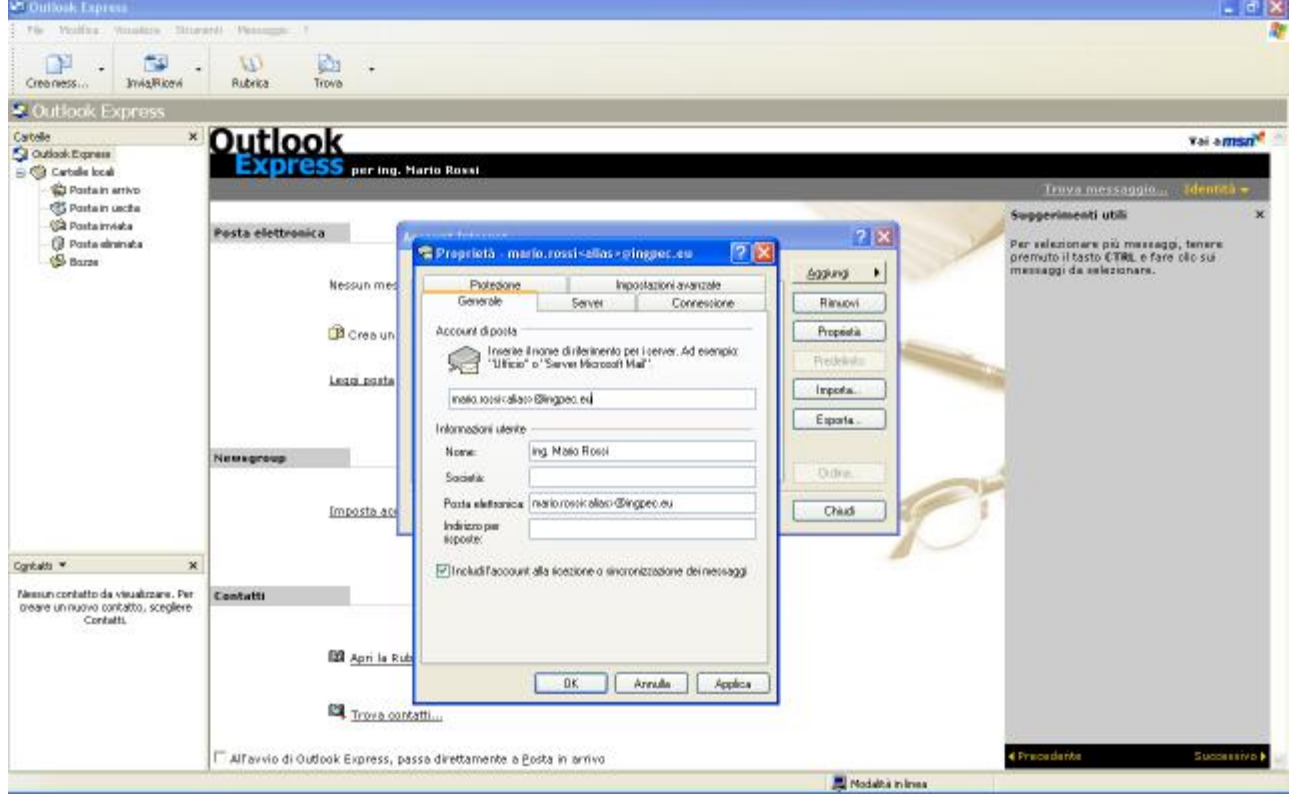

**Step 11: Come per le caselle di posta elettronica ordinaria, anche in questo caso, per il server della posta in uscita sarà necessario impostare 'Autenticazione del server necessaria'. Cliccare su impostazioni.** 

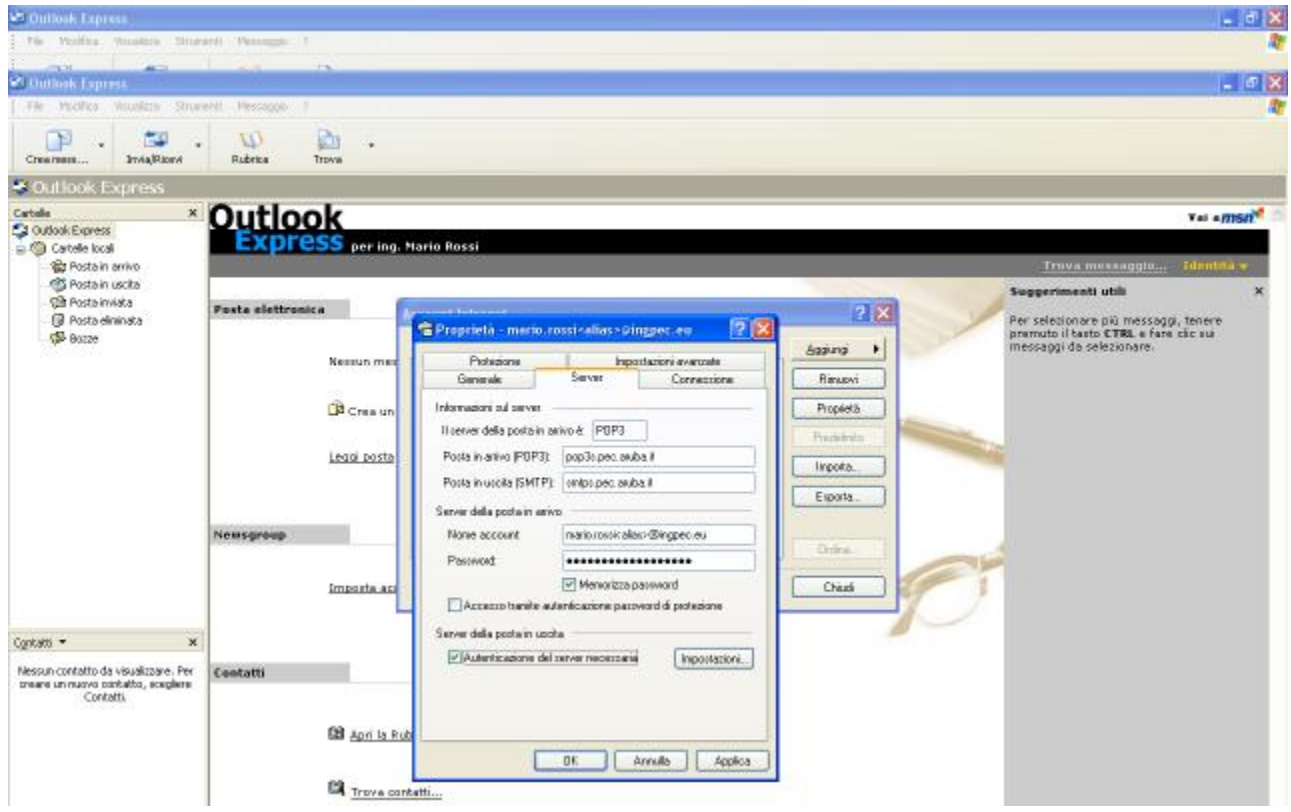

**Step 12: scegliere "accesso tramite"** 

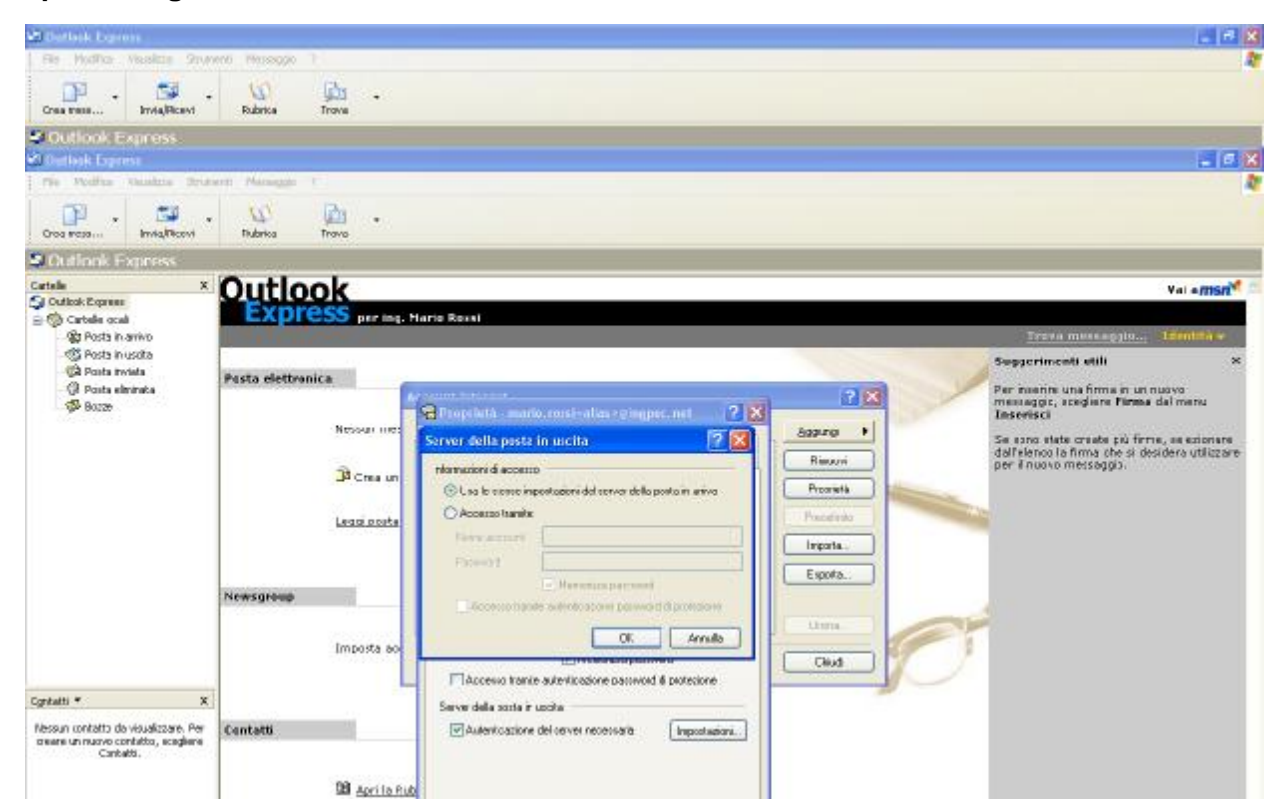

#### **Step 13: inserire il nome account e la password nei rispettivi campi e confermare cliccando ok**

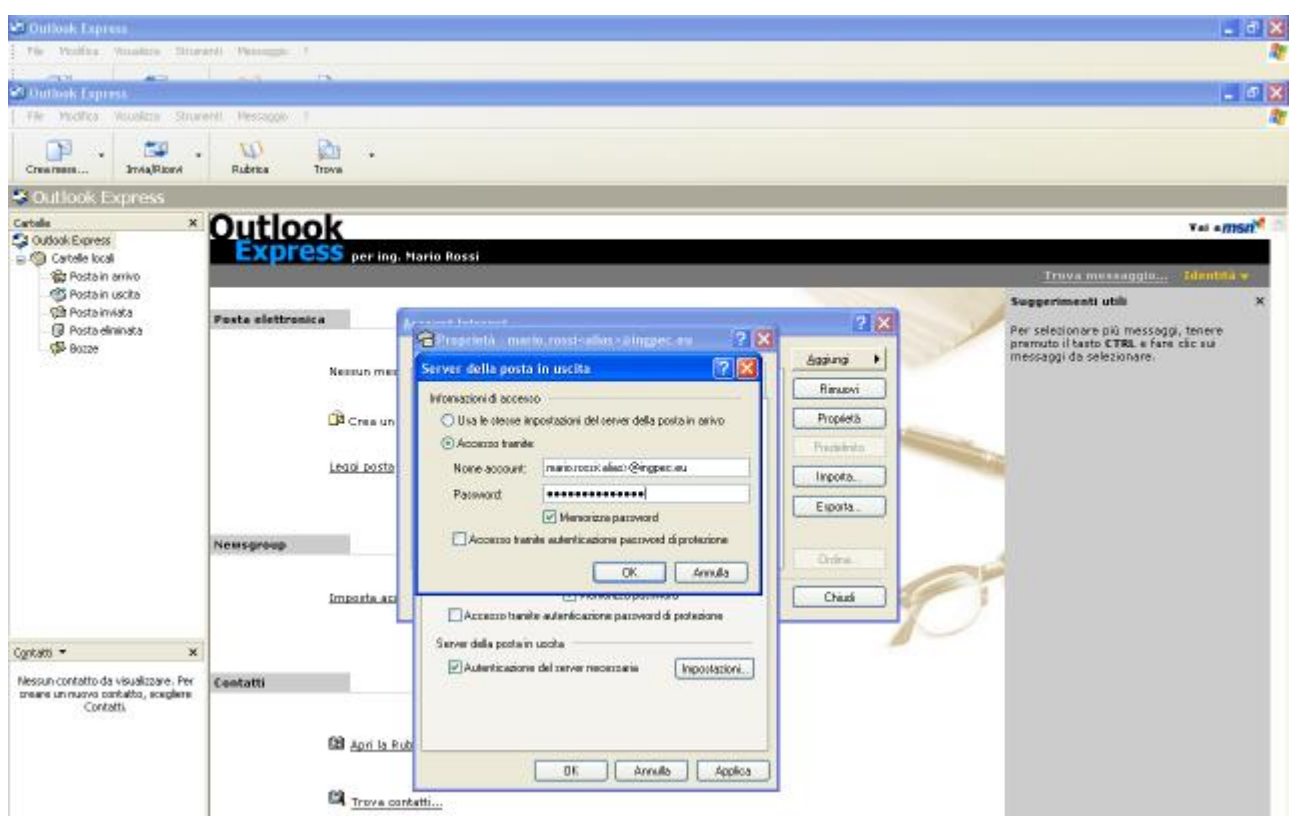

**Step 14: ATTENZIONE!!! Perché la Casella Certificata possa ricevere ed inviare correttamente i messaggi, sarà necessario selezionare sulle Impostazioni Avanzate dell'account, del proprio Client di Posta, l'opzione 'Il server necessita di una connessione protetta' sia per quanto riguarda il pop3 che per smtp.** 

**Il numero delle porte (465 per SMTP) – (995 per POP3) dovrà essere modificato come da immagine seguente:** 

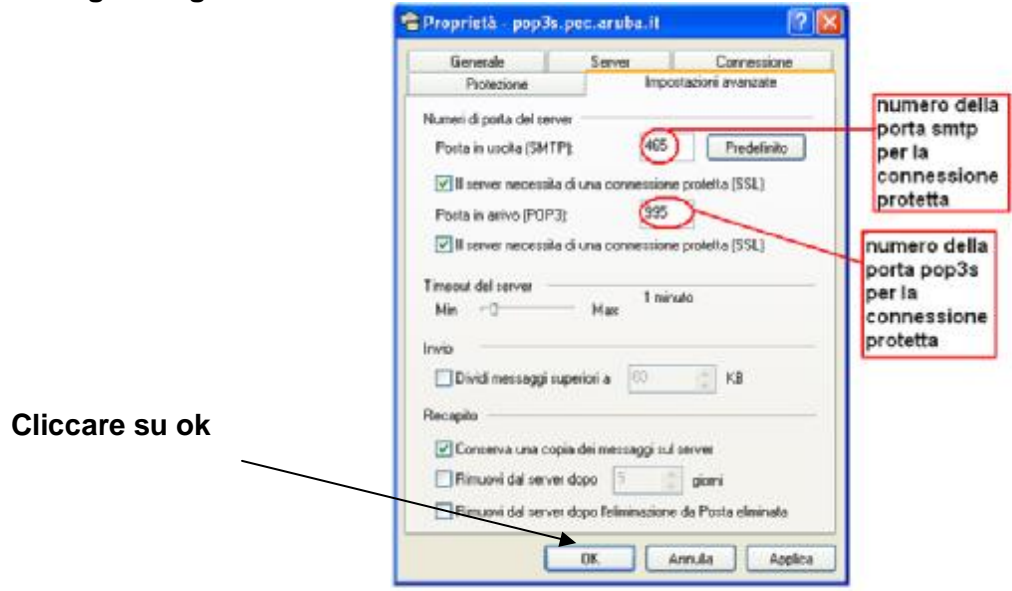

### **Step15: cliccare su chiudi**

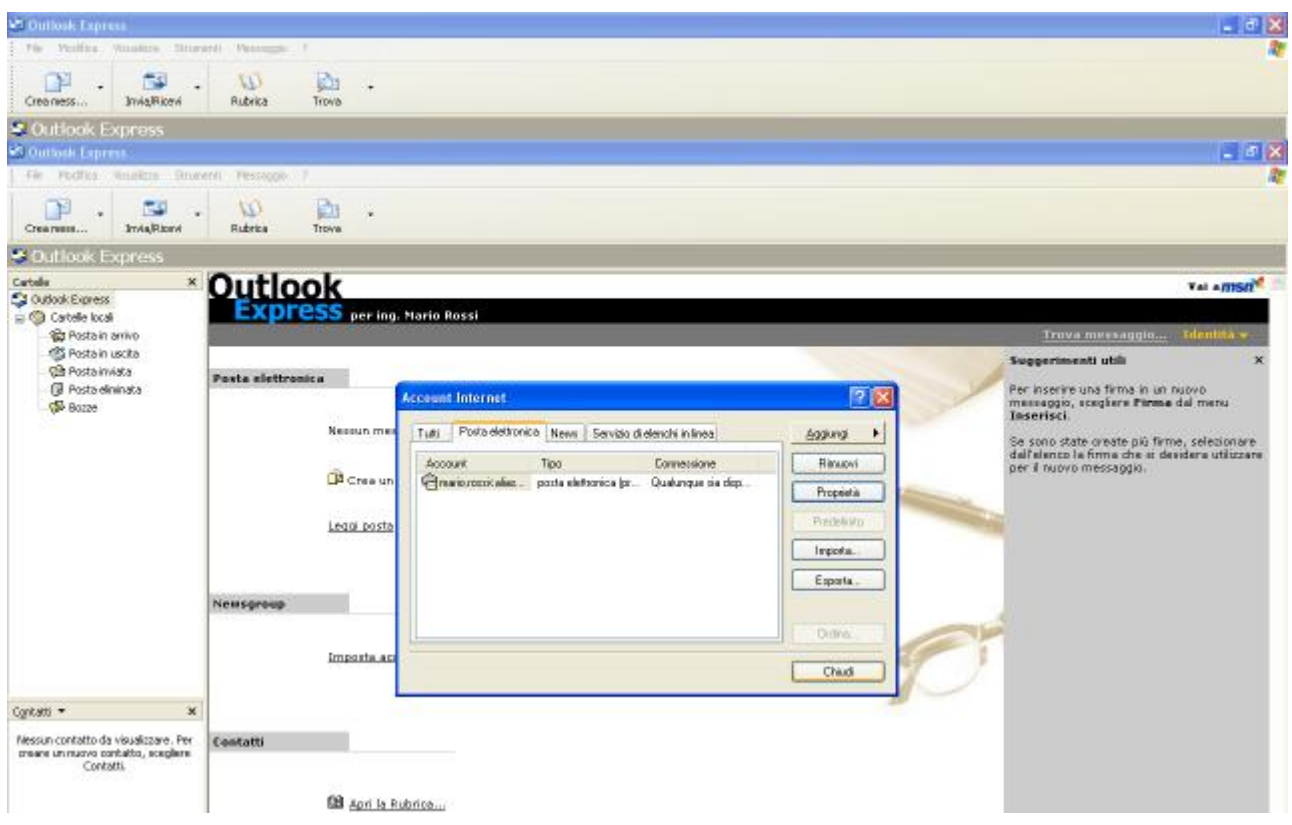

Dopo l'invio dell'e-mail, il **server smtps** di Aruba eseguirà la certificazione del messaggio prima di inoltrarlo al destinatario: l'e-mail sarà inserita all'interno della **busta di trasposto** e verrà passata al server del **gestore** di posta del ricevente.

La **busta di trasporto** è il messaggio creato dal **server smtps** utilizzato dal mittente per l'invio: contiene il **Messaggio originale** inviato e i **Dati di certificazione**.

La Busta di Trasporto è firmata con la chiave del **Gestore di Posta Certificata** mittente e viene recapitata nella casella PEC del destinatario **IMMODIFICATA,** per consentire la verifica dei Dati di Certificazione da parte del server ricevente.

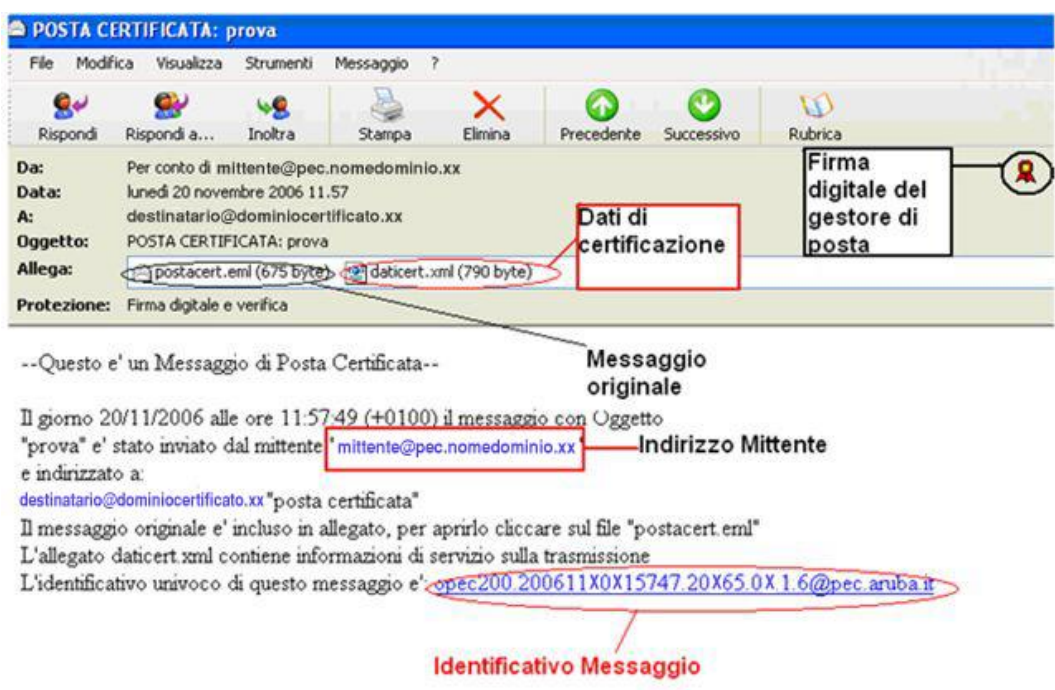

*Esempio di Busta di Trasporto (ricevuta tramite Outlook Express):*

**N.B.:** I messaggi potranno essere inviati in copia ad altri indirizzi e-mail oltre al destinatario **(CC: copia conoscenza)**, ma non in copia nascosta **(CCN: copia conoscenza nascosta). Nel caso in cui il messaggio venga inviato a più destinatari, il mittente riceverà una ricevuta di Avvenuta Consegna per ogni destinatario.** 

*Il punto di consegna* (cioè il server del destinatario del messaggio certificato), fornisce al mittente la **Ricevuta di Consegna** nel momento in cui il messaggio viene inserito nella casella di Posta Certificata del destinatario.

**N.B. Al mittente verrà inviata una Ricevuta di Avvenuta Consegna per ogni destinatario del messaggio al quale è recapitato, purché sia certificato.**

**La Ricevuta di Avvenuta Consegna è firmata con la chiave del gestore di Posta Certificata del destinatario.**

# ORDINE INGEGNERI della provincia di RIMINI

Esistono 3 tipi diversi di Ricevuta di Avvenuta Consegna:

- *1. Ricevuta Completa di Avvenuta Consegna*  Contiene in allegato il Messaggio Originale e i Dati di Certificazione del gestore certificato del destinatario.
- *2. Ricevuta Breve di Avvenuta Consegna*  Contiene in allegato i Dati di Certificazione del gestore certificato del destinatario ed il testo del Messaggio Originale. Eventuali file allegati risulteranno 'sintetizzati' nei rispettivi Hash.
- *3. Ricevuta Sintetica di Avvenuta Consegna*  Contiene in allegato soltanto i Dati di Certificazione del gestore certificato del destinatario del messaggio.

ATTENZIONE!!! La Ricevuta di Avvenuta Consegna conferma unicamente la ricezione del messaggio nella casella di posta del destinatario: non dimostra che il messaggio sia stato letto.

#### *Esempio di Ricevuta Completa di Avvenuta Consegna:*

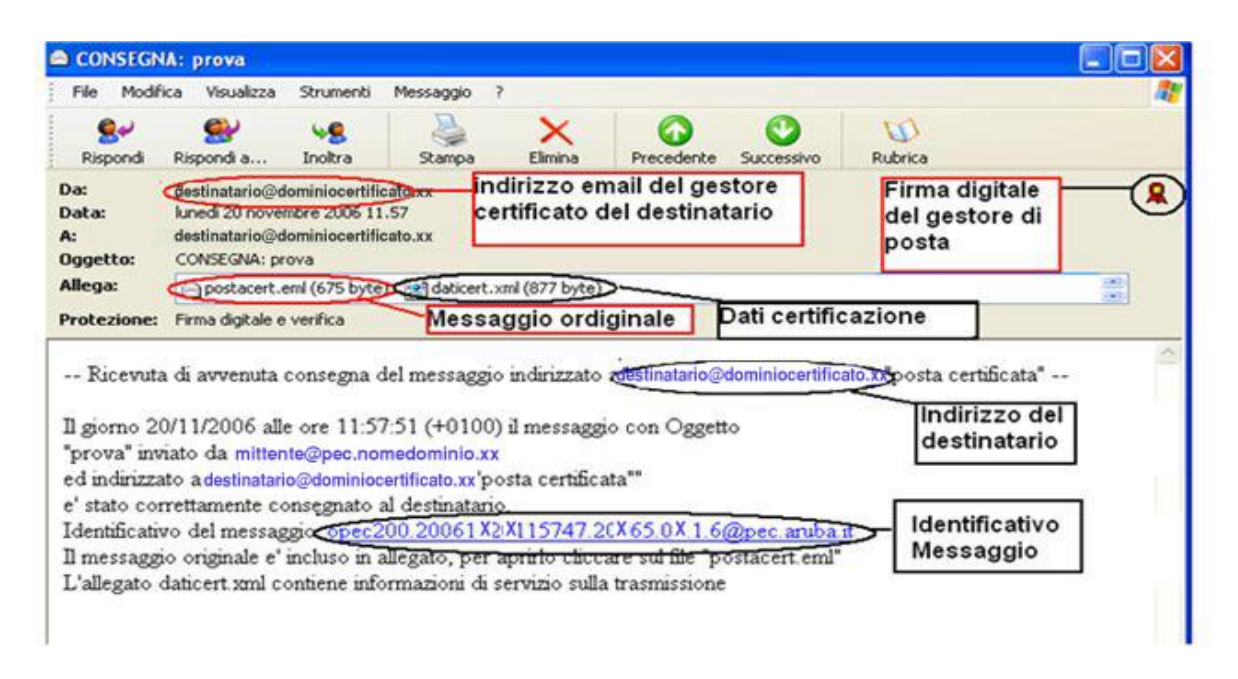

Quando il server smtps di Aruba riceve un messaggio da una casella certificata, spedirà al mittente la Ricevuta di Accettazione

A questo punto il messaggio verrà inoltrato all'indirizzo specificato come destinatario: sarà il server del ricevente a confermare la ricezione del messaggio, inviando una mail contenente la Ricevuta di Avvenuta Consegna al mittente.

# **CONCLUSIONI**

La redazione della prima guida alla configurazione della PEC su client di posta OUTLOOK EXPRESS, vuole essere un modo chiaro e sintetico per aiutare l'utente alla configurazione guidata, attraverso l'ausilio degli screenshot, della PEC personale **[nome.cognome<alias>@ingpec.eu](mailto:nome.cognome<alias>@ingpec.eu)**.

Per eventuali chiarimenti, segnalazione e dubbi sulla guida proposta i riferimenti sono i seguenti**:** 

#### **Ordine degli Ingegneri della Provincia di Rimini Corso d'Augusto 213 - 47900 RIMINI**

**ORARI dal lunedì al venerdì 10,00 - 13,00 martedì 10,00 - 16,00** 

**Tel 0541/52555 - Fax 0541/52420 [segreteria@ingegneri.rimini.it](mailto:segreteria@ingegneri.rimini.it)**

**posta certificata: [ordine.rimini@ingpec.eu](mailto:ordine.rimini@ingpec.eu)**